# Universidade Federal de São Carlos - UFSCar Departamento de Engenharia de Produção

## Tutorial básico de uso do Octave/Matlab para o método simplex Prof. Dr. Pedro Munari (munari@dep.ufscar.br)

Octave e Matlab são softwares muito utilizados para a realização de cálculos matemáticos. Ambos permitem definir vetores, matrizes e funções de forma rápida, de modo a utilizá-los em cálculos de expressões e até mesmo na execução de algoritmos. Possuem muitas funcionalidades já implementadas, o que agiliza o uso e permite uma prototipagem de ideias relativamente rápida. O Matlab é um software comercial e exige uma licença para seu uso  $(\text{http://www.mathworks.com/products/matlab}).$  O Octave  $\acute{e}$  um software gratuito e possui versão para download e instalação (http://www.gnu.org/software/octave), além de plataforma online (http://octave-online.net). Ambos possuem mesma sintaxe, portanto os comandos apresentados a seguir podem ser utilizados tanto no Matlab, quanto no Octave.

Neste tutorial, apresentamos uma rápida introdução ao uso dos softwares Matlab e Octave, com enfoque no uso desses softwares para a realização de cálculos do método simplex. O intuito n˜ao ´e de programar o m´etodo simplex de forma completa e automatizada, mas simplesmente de ter o Octave/Matlab como uma forma de auxiliar nos cálculos de cada iteração do método. Dessa forma, o objetivo de recorremos aos softwares é de ter um apoio didático ao aprendizado do método simplex.

#### 1 Definindo vetores e matrizes

A interação com o Octave/Matlab é por meio da declaração de comandos de texto. Embora possa parecer pouco intuitiva a princípio, em pouco tempo o usuário começa a observar que essa forma de interação passa a ser simples e ágil conforme adquire pratica.

Vamos iniciar pela definição de vetores no Octave/Matlab. Um vetor deve ser delimitado por colchetes, sendo seus elementos separados por espaço. Por exemplo, o vetor-linha  $x =$  $(5, 2, 8, 0, 1)$  é definido como:

 $>> x = [ 5 2 8 0 1 ]$ 

Após digitar o comando acima e pressionar *Enter*, a seguinte saída é observada:

 $x =$ 5 2 8 0 1 Caso o usuário queira entrar com um vetor-coluna, os elementos devem ser separados por pontoe-vírgula. Por exemplo, para entrarmos com o transposto do vetor definido anteriormente, fazemos:

```
\Rightarrow xt = [ 5; 2; 8; 0; 1 ]
```
obtendo a saída:

 $xt =$ 5 2 8  $\overline{O}$ 1

A entrada de matrizes é similar à de vetores. Os elementos de uma mesma linha são separados por espaços, enquanto as linhas são separadas por ponto-e-vírgula. Por exemplo, considere a matriz:

$$
M = \left[ \begin{array}{ccc} 2 & 0.3 & 9 \\ 0.1 & 1.7 & 1 \\ 10 & 0 & 5 \end{array} \right]
$$

Podemos definir essa matriz usando o comando (observe que devemos usar ponto como separador decimal):

#### >> M = [ 2 0.3 9; 0.1 1.7 1; 10 0 5 ]

Após digitarmos o comando e pressionarmos *Enter*, obtemos a saída:

 $M =$ 

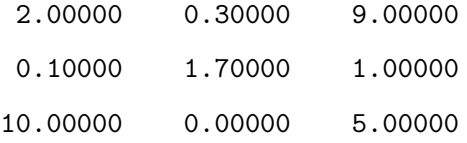

Não é necessário atribuirmos um nome a vetores e matrizes. Por exemplo, poderíamos entrar com um vetor digitando apenas seus elementos:

>> [ 5 2 8 0 1 ] ans = 5 2 8 0 1 Entretanto, não teríamos como acessar esse vetor posteriormente, já que não atribuímos nenhum nome de variável a ele (como feito anteriormente). Assim, é importante definirmos nomes para os vetores e matrizes que criamos, para podermos us´a-los e modific´a-los posteriormente. Assim, tudo que criamos fica armazenado no Octave/Matlab. Por exemplo, se quisermos visualizar novamente o vetor  $x$ , basta digitarmos x e pressionar *Enter*:

```
>> x
x =5 2 8 0 1
```
Para imprimir apenas um elemento de x, basta usarmos o nome do vetor e indicar a posição desejada entre parênteses:

 $>> x(3)$ ans  $= 8$ 

Para modificar um elemento de um vetor ou de uma matriz, podemos usar o mesmo comando, seguido do sinal de igual e do novo valor. Por exemplo, para redefinirmos o quarto elemento do vetor  $x$  como 3, fazemos:

```
\gg x(4) = 3x =5 2 8 3 1
```
De forma similar, podemos modificar os elementos de uma matriz, indicando linha e coluna da posição desejada:

```
>> M(2,3) = 8M =2.00000 0.30000 9.00000
   0.10000 1.70000 8.00000
  10.00000 0.00000 5.00000
```
Nesse exemplo, modificamos o elemento na linha 2 e coluna 3 da matriz M para 8.

Por fim, vale dizer que é possível criar a matriz identidade de forma automatizada, por meio do comando eye seguindo do n´umero de linhas/colunas:

```
\gg eye(3)
ans =
Diagonal Matrix
```
1 0 0

 $0 \quad 1 \quad 0$ 

0 0 1

## 2 Operações com vetores e matrizes

É possível realizarmos diversas operações com vetores e matrizes. Na sequência, apresentamos aquelas mais relevantes para uso no método simplex. Vamos iniciar vendo como transpor um vetor ou uma matriz. Para isso, basta adicionarmos o sinal de aspas simples após o nome do vetor/matriz. Por exemplo:

>> x' ans = 5 2 8 3 1 >> M'  $ans =$ 2.00000 0.10000 10.00000 0.30000 1.70000 0.00000 9.00000 8.00000 5.00000

Podemos calcular a inversa de uma matriz não-singular usando o comando inv seguido do nome da matriz entre parênteses. Por exemplo:

 $\gg$  inv $(M)$ ans = -0.075791 0.013375 0.115025 -0.708872 0.713330 0.134641 0.151583 -0.026750 -0.030049

Outro cálculo útil é dado pela multiplicação de vetores e matrizes. Podemos calcular o produto entre vetores e matrizes usando o operador \*. O produto interno entre dois vetores pode ser calculado como:

```
>> x
x =5 2 8 3 1
\Rightarrow z = [ 1; 0; 1; 0; -1]
z =1
   0
   1
   \overline{0}-1
>> x * z
ans = 12
```
O exemplo a seguir traz o produto entre uma matriz e um vetor:

```
\gg y = [1; 0; 2]
y =1
  0
  2
>> N = [ 1 2 1; 0 1 3; 0 1 1 ]
N =1 2 1
  0 1 3
  0 1 1
>> N * y
ans =
  3
  6
  2
```
A multiplicação deve respeitar a dimensão dos vetores e matrizes envolvidos no cálculo. Por

exemplo, os cálculos a seguir falham devido à incompatibilidade de tamanho dos vetores:

>> x \* y error: operator \*: nonconformant arguments (op1 is 1x5, op2 is 3x1) >> y \* M error: operator \*: nonconformant arguments (op1 is 3x1, op2 is 3x3) >> M \* x error: operator \*: nonconformant arguments (op1 is 3x3, op2 is 1x5) Observe que o cálculo envolvendo a multiplicação de y à esquerda de M exige que y seja transposto: >> y' \* M ans = 22.00000 0.30000 19.00000

Além do produto usual entre vetores, é possível fazermos o produto termo-a-termo entre elementos. Esse produto retorna um terceiro vetor no qual cada elemento corresponde ao produto dos elementos nas mesmas posições dos outros vetores. Para essa operações, usamos o operador de produto precedido por um ponto (.\*). Por exemplo, o comando x' \* z executa o produto interno usual entre os vetores  $x \in z$ , retornando o valor 12, como apresentado anteriormente. Já o comando x .\* z retorna

```
>> x .* z
ans =
    5
    \Omega8
    0
  -1
```
que é o vetor no qual cada elemento é igual ao produto entre os elementos na mesma posição em x e z, ou seja, a *i*-ésima posição é igual a  $x_i \times z_i$ . De forma semelhante, temos a divisão termo-a-termo, como no exemplo a seguir:

 $\gg$   $>$  z  $\sqrt{x}$ 

ans =

0.20000

- 0.00000
- 0.12500
- 0.00000
- -1.00000

Outra operação relevante no contexto aqui considerado, consiste em definir subvetores e submatrizes a partir de vetores e matrizes já definidas. Por exemplo, para definirmos um subvetor de  $x$ , dado por seus elementos nas posições 2 a 4, fazemos:

 $>> x(2:4)$ 

ans =

2 8 3

Podemos definir um subvetor com apenas algumas posições selecionadas. Por exemplo, se quisermos só os elementos nas posições 1 e 5, podemos fazer:

```
>> x([1 5])
ans =
  5 1
```
 $\acute{E}$  possível até mesmo definirmos em vetor com essas posições e, então, usá-lo para definir o subvetor desejado:

```
>> pos = [1 5]
pos =
   1 5
>> x(pos)
ans =
   5 1
```
Para definirmos uma submatriz a sintaxe é similar. No exemplo a seguir, selecionamos a primeira coluna da matriz M:

```
>> M(:,1)ans =
    2.00000
```
0.10000

10.00000

Na primeira posição dentro dos parênteses, colocamos o sinal de *dois-pontos* para indicar que todas as linhas devem ser selecionadas. A segunda posição indica que apenas a coluna 1 deve ser selecionada. Se quisermos incluir apenas as duas primeiras linhas, podemos fazer:

 $>> M(1:2,1)$ ans =

2.00000

0.10000

O exemplo a seguir mostra como selecionarmos a submatriz com os elementos nas linhas e colunas 2 e 3 da matriz M:

>> M(2:3,2:3) ans  $=$ 1.70000 8.00000 0.00000 5.00000

## 3 Implementando os cálculos do método simplex

Os cálculos em cada iteração do método simplex envolvem várias operações com vetores e matrizes. Para auxiliar nesses cálculos, podemos utilizar o Octave/Matlab juntamente com os comandos apresentados acima.

Como dito anteriormente, o intuito é utilizar o software para auxiliar nos cálculos necessários para a execução manual do método, com objetivo didático. A implementação de um algoritmo que automatize a resolução de um problema de programação está fora do escopo deste tutorial.

A princípio, os comandos a seguir serão suficientes para nos auxiliar com os cálculos:

 $B = A(:,base)$  $xB = inv(B) * b$ pt =  $c(base)' * inv(B)$  $s = c' - pt * A$  $y = inv(B) * A(:,k)$ xB ./ y

Antes de iniciar a execução dos cálculos, precisamos definir os dados do problema que queremos resolver. Para facilitar a explicação, vamos utilizar o exemplo a seguir.

Uma metalúrgica produz dois tipos de ligas metálicas. Cada liga é composta de proporções diferentes de Cobre, Zinco e Chumbo, os quais estão disponíveis em quantidades limitadas em estoque. Deseja-se determinar quanto produzir de cada liga metálica, de modo a maxi $mizar a receita bruta, satisfazendo-se as seguintes composições das ligas e a disponibilidade$  $de$  matéria-prima em estoque:

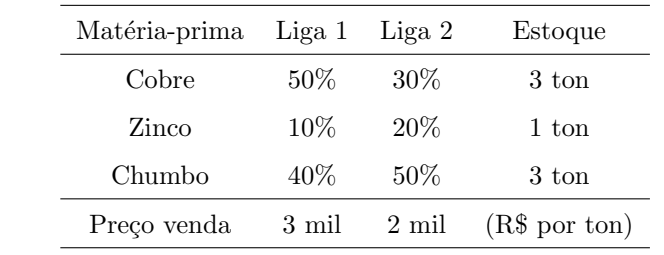

Um modelo de programação linear para esse exemplo pode ser definido da seguinte forma:

$$
\max \n\begin{aligned}\n3x_1 + 2x_2 \\
\text{s.a} \quad 0, 5x_1 + 0, 3x_2 \le 3 \\
0, 1x_1 + 0, 2x_2 \le 1 \\
0, 4x_1 + 0, 5x_2 \le 3 \\
x_1 \ge 0, x_2 \ge 0.\n\end{aligned}
$$

Após colocarmos o modelo na forma padrão, é possível representá-lo na forma matricial

$$
\min f(x) = c^T x
$$
  
s.a  $Ax = b$   
 $x \ge 0$ 

usando os seguintes vetores e matrizes de coeficientes:

$$
c = \begin{bmatrix} -3 \\ -2 \\ 0 \\ 0 \\ 0 \end{bmatrix}, \quad A = \begin{bmatrix} 0.5 & 0.3 & 1 & 0 & 0 \\ 0.1 & 0.2 & 0 & 1 & 0 \\ 0.4 & 0.5 & 0 & 0 & 1 \end{bmatrix}, \quad b = \begin{bmatrix} 3 \\ 1 \\ 3 \end{bmatrix}.
$$

Para definirmos o problema no Octave/Matlab, entramos com os vetores e matrizes acima, usando os comandos:

>> 
$$
c = [-3; -2; 0; 0; 0]
$$

```
c =-3
 -2
  0
  0
  0
>> A = [0.5 0.3 1 0 0; 0.1 0.2 0 1 0; 0.4 0.5 0 0 1]
A =0.50000 0.30000 1.00000 0.00000 0.00000
  0.10000 0.20000 0.00000 1.00000 0.00000
  0.40000 0.50000 0.00000 0.00000 1.00000
>> b = [3; 1; 3]
b =3
  1
  3
```
Feito isso, vamos definir agora uma base inicial para o problema. Como as colunas 3 a 5 da matriz A resultam em uma matriz identidade, temos uma base trivial dada pelas variáveis  $x_3$ ,  $x_4$  e  $x_5$ . Assim, definimos:

 $base = [3 4 5 ]$ base =

3 4 5

Podemos agora iniciar a primeira iteração do método simplex. O primeiro passo é definir a matriz básica  $B$  como uma submatriz de  $A$ :

 $\Rightarrow$  B = A(:.base)  $B =$ 1 0 0 0 1 0 0 0 1

Apenas as colunas de  $A$  cujo índice esteja em base devem entrar em  $B$  (todas as linhas são permitidas). Em seguida, para calcularmos a solução básica  $x_{\mathcal{B}} = B^{-1}b$ , fazemos:

```
>> xB = inv(B) * bxB =3
   1
   3
```
Agora vamos calcular o vetor multiplicador  $p^t = c_B^T B^{-1}$ 

```
\Rightarrow pt = c(base)' * inv(B)
pt =
   0 0 0
```
Note que foi necessário usarmos o sinal de aspas simples para indicar que o vetor  $c_B$  deve ser transposto.

Os custos relativos são dados pela expressão  $s_j = c_j - p^T a_j$ , para todo  $j \in \mathcal{N}$ . Para facilitar, vamos calcular os custos relativos de *todas* as variáveis, i.e., para todo  $j = 1, \ldots, n$ . Assim, a expressão do custo relativo é dada por  $s = c - p^T A$ , que pode ser calculada no Octave/Matlab da seguinte forma:

 $>> s = c' - pt * A$  $s =$  $-3$   $-2$  0 0 0

Pelo resultado, podemos observar que a solução atual não é ótima, pois existem custos relativos negativos. O menor deles é dado pelo  $s_1$  e, portanto,  $x_1$  deve entrar na base. Para sinalizar isso, vamos armazenar o índice 1 na variável  $k$ , fazendo:

 $>> k = 1$ 

Precisamos determinar agora qual variável deve sair da base atual. Para isso, devemos recorrer ao teste da razão, o qual utiliza o vetor  $y = B^{-1}a_k$  que pode ser calculado como:

```
\Rightarrow y = inv(B) * A(:,k)
y =0.50000
   0.10000
   0.40000
```
O teste da razão é então realizado usando os elementos positivos do vetor resultante do seguinte cálculo:

>> xB ./ y  $ans =$ 6.0000 10.0000 7.5000

O menor valor do resultado acima é 6, dado pela divisão  $x_{\mathcal{B}_1}/y_1$ , indicando que  $\mathcal{B}_1 = x_3$  deve sair da base. Assim, para sinalizar a saída do primeiro elemento da base, fazemos

 $>> 1 = 1$ 

Observação: Cuidado para não confundir a letra l com o número 1 ao digitar a expressão acima.

Por fim, tendo definido as variáveis que entram e saem da base, podemos realizar a troca de base usando o comando:

 $\gg$  base(1) = k

base =

1 4 5

Após esse comando, podemos iniciar uma nova iteração do método simplex com a base  $\mathcal{B} = \{1, 4, 5\}$ . Dessa vez, podemos entrar com os comandos de forma mais rápida, pois todos já estão salvos no Octave/Matlab. Basta pressionar a seta-para-cima no teclado, para visualizar os comandos digitados anteriormente. Você pode apertar a tecla várias vezes até encontrar o comando que deseja e então pressionar Enter para executá-lo. A tecla seta-para-baixo também funciona nesse caso. É sempre possível modificar um comando antes de executá-lo.

Os comandos usados nos cálculos da segunda iteração são os seguintes:

```
\Rightarrow B = A(:,base)
B =0.50000 0.00000 0.00000
   0.10000 1.00000 0.00000
   0.40000 0.00000 1.00000
>> xB = inv(B) * bxB =6.00000
   0.40000
   0.60000
```

```
>> pt = c(base)' * inv(B)pt =
 -6 0 0
>> s = c' - pt * As =0.00000 -0.20000 6.00000 0.00000 0.00000
```
Temos ainda um custo relativo negativo e assim a base atual não pode ser ótima. Como temos  $s_2 < 0$ , então a variável  $x_2$  deve entrar na base. Continuando com os cálculos da iteração, temos:

```
>> k = 2k = 2>> y = inv(B)*A(:,k)y =0.60000
   0.14000
   0.26000
>> xB ./ y
ans =
   10.0000
    2.8571
    2.3077
>> 1 = 31 = 3\gg base(1) = k
base =
   1 4 2
```
Com a base  $\mathcal{B} = \{1,4,2\}$ , vamos para a iteração 3 do método. Os comandos são os seguintes:

```
>> B = A(:,base)B =0.50000 0.00000 0.30000
  0.10000 1.00000 0.20000
   0.40000 0.00000 0.50000
>> xB = inv(B) * bxB =4.615385
   0.076923
   2.307692
>> pt = c(base)' * inv(B)pt =
  -5.38462 0.00000 -0.76923>> s = c' - pt * As =0.00000 0.00000 5.38462 0.00000 0.76923
```
Após o cálculo dos custos relativos, observamos que todos são maiores ou iguais a 0, indicando que a solução ótima foi encontrada. A solução ótima do problema deve ser obtida a partir do vetor xB. Como a base ótima é  $\mathcal{B} = \{1, 4, 2\}$ , temos que a solução ótima obtida é dada por  $x_1 \approx 4.615$  e  $x_2 \approx 2.308$ . O valor ótimo pode ser calculado ao observamos que  $f(x) = c^T x = c^T_{\mathcal{B}} c_{\mathcal{B}}$ e, assim:

>> c(base)'\*xB ans  $= -18.462$ 

Portanto, considerando que ao colocarmos o problema na forma padrão tivemos de modificar o sinal da função objetivo, o valor ótimo do problema é 18,462.